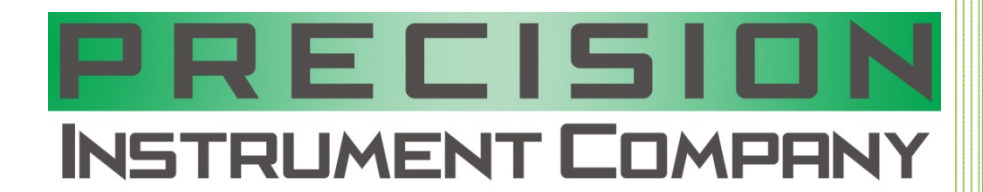

# **2019**

# P9000 Series Software Command set, Mechanical and connection diagrams

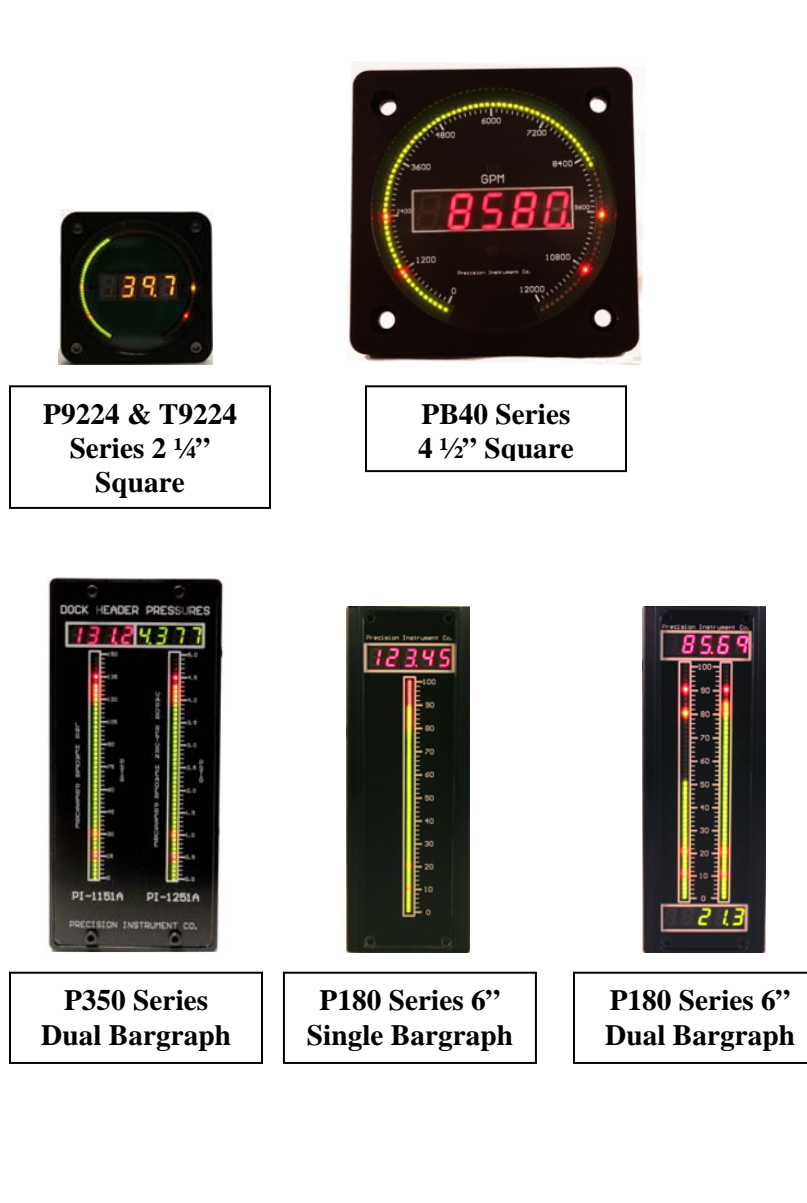

Otto H. Fest Precision Instrument Co.

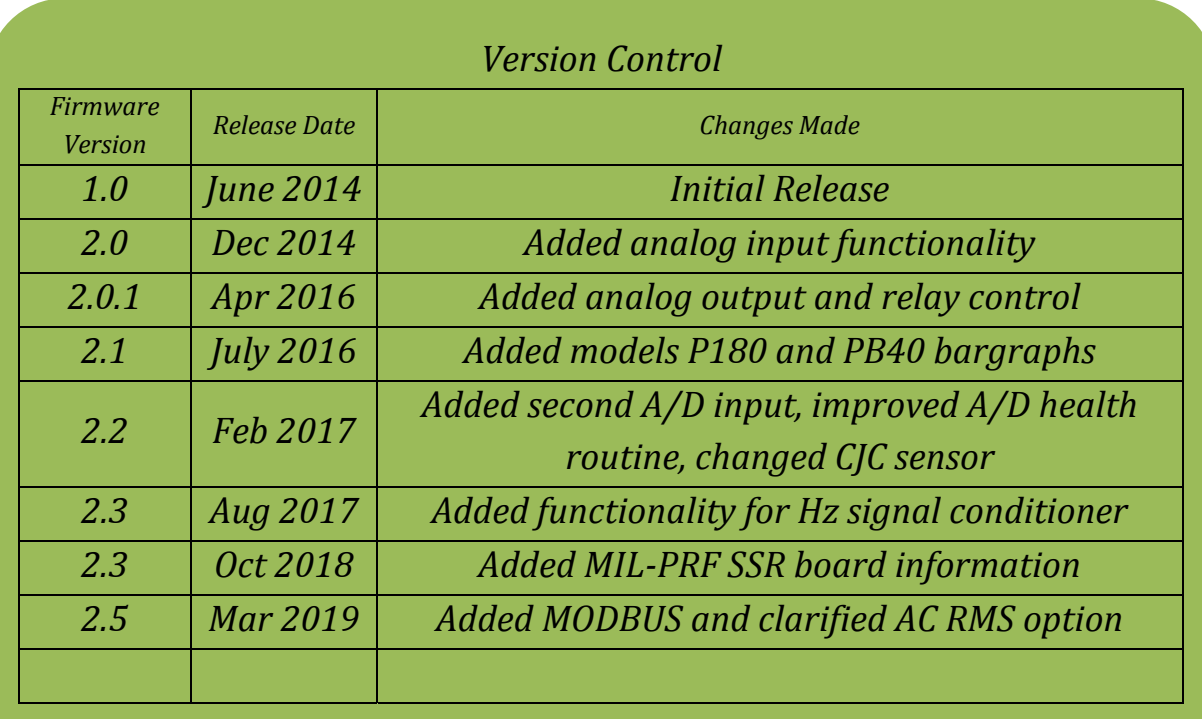

## **Command set for P9000 Software**

## **Power on**

Perform lamp test (all segments on) and read eeprom data/checksum, compare. If good then use stored settings. If not good, retry read up to 3 times to insure corruption

After 4 unsuccessful reads force unit to default mode CA=001, CB=9600, CI=100, mode PI bus, CR=OFF, CT=0 then display Err1 on numeric LED's. For the Bargraph settings, DT=1, DP=3, BM=E, BS=0, BE=0.1, BC=A, BC=N, BA=OFF, BO=D, AC=N, ACn=A for all four alarms and A1-A4 values are all set to 0.

If checksum match is successful, turn on all DP's to indicate a power on state. Note this will be affected by the CT command below if no data is received within the timeout period

# **Commands (General for device)**

Commands are not case sensitive and are always terminated by  $\langle cr \rangle \langle l\hat{r} \rangle$  pair (enter key)

**CA** change address (example 001ca123<cr> $\langle$ -df>) new address is now 123 The address shall be 3 alpha-numeric characters in length In addition to the units set address, the unit shall respond to an address of 000

**CB** change baud rate (example 123cb9600<cr> <lf> of the baud rate is now 9600 baud The baud rates supported are 1200, 2400, 4800, 9600, 19200, 38400, 57600, 115200 Use standard 8N1 (8 data bit, no parity, 1 stop bit)

**CD** display string (example 123cd23.45<cr><lf>) unit will display 23.45 on the LED's. The displayed range is -19999 to 99999 and is always right justified. All decimal points are able to be turned on. For the minus sign, use segment G of the digit to the left of the numbers being displayed.

**CI** change intensity (example  $123ci100\ll cr$   $\ll$  lf  $\gtrsim$  ) sets intensity to maximum brightness

The intensity range is 0 to 100 percent brightness 0=display off,  $25=1/4$  brightness,  $50=1/2$  brightness,  $100=$ max brightness. Intensity is controlled through PWM from the micro-controller or from an external TTL level, 10 KHz PWM input.

If ordered with the DC voltage input intensity control option, you can change between external or serial input control with the commands CIA and CIS. CIA sets external voltage control input and CIS sets serial input control. The DC Voltage input accepts levels up to 30VDC (minimum VDC input span is 4VDC) and can be calibrated to your specific range. Calibration is simple by following these 3 steps.

Send the CIA command (example 123cia < cr > < lf > lf > This places the unit in analog intensity control. To calibrate minimum intensity level, apply your minimum voltage level and send the command CIL (example  $123$ cil $\langle$ cr $>$  $\langle$ lf $>$ )

To calibrate the maximum intensity level, apply your maximum input voltage (do not exceed 30VDC) and send the command CIH (example  $123$ cih $\langle$ cr $>$  $\langle$ lf $>$ )

Your display intensity level will now be calibrated to your voltage input. Remember to send the SC command to save your changes.

If ordered with PWM intensity control input, send the command CIP<cr><lf>. Input level is TTL (5V) and frequency response range is 200Hz to 20KHz. PWM cutoff is 0-5% and 95-100% so a PWM input of 5-95% represents display turned off to full brightness.

**CR** turn on/off retransmit of incoming data (example  $123cr0\lt cr>1f$ ) turns off retransmit Modes are 0 (off) and 1 (on). When turned on, the device will echo all incoming characters to the uart output

**CT** changes timeout value (example  $123ct0 < cr><1$  (s) sets timeout to off

The timeout range is 5, 10, 15, 20 seconds. Set to 0 to turn off this function

This timeout is used for loss of communications. If host device does not update this device with new data within the set timeout duration then print err2 on display until new data is received.

**DT** Display type configuration. We currently support two different display types. Type 0 is a single 4 digit numeric and a single 51 segment bargraph with LED1 starting at bottom Type 1 is a single 4 digit numeric and a single 101 segment bargraph Type 2 is a single 5 digit numeric and a single 51 segment bargraph Type 3 is a single 5 digit numeric and a single 101 segment bargraph Type 9 is a single 4 digit numeric and a single 51 segment bargraph with LED1 starting at top (P9224 only)

(example  $123dt0 < cr$   $lt; 15$ ) sets device to display type 0 per above

**GF** This command gets floating point readings and transmits the 4 BYTE value, representing the floating point number.

**SC** saves changes and new checksum to eeprom (example  $123sc <$ cr> $\langle$ lf>)

**STAnnn** Serial Transmission of Analog. Sends "n" number of readings out the serial port. Useful for logging data digitally and calibration of unit during initial set up. Values are 1-255 (example 123sta5<cr> <lf>) after receiving this command, the unit will send you 5 consecutive input readings

# **Commands (Specific for display control)**

#### **Numeric (digital) Display**

**DPn** Displayed precision (decimal point)  $n=0-4$ ,  $0=xxxxxx$ ,  $1=xxxxxx$ ,  $2=xxxxx$ ,  $3=xxxxxxx$ ,  $4=xxxxxx$ On the P9224 and P350, the MSD is not used so only 0-3 would apply (example  $123dp2 \ll r > l/s$ ) sets the numeric display decimal point to xx.xx

## **Bargraph settings**

**BMn** n=**E** or C Bargraph mode, BME=End start, BMC=Center start. Commands bargraph to start at end (LED1) or at center (LED51) and fill accordingly.

(example 123bmc<cr> <lf>) sets bargraph mode to center

**BSnnnnn** (nnnnn=numeric number) Bargraph start value, number at which bargraph will begin to illuminate at (example 123bs50 $\langle cr \rangle \langle Cr \rangle$ ) sets bargraph to begin filling at a value of 50. Values below 50 will only have the very first bar illuminated and values between 50 and BE number (see below) will illuminate the bar accordingly.

**BEnnnnn** (nnnnn=numeric number) Bargraph end (full scale value), number at which bargraph will top off at (example 123be150<cr> <lf>) sets the bargraph end value to 150. Value above 150 will force the entire bar to be turned on. Setting BS to 50 and BE to 150, the bar will be 50% turned on with a value of 100

**BCn, n=(r,g,a)** Bargraph normal color, BCR (red), BCG (green), BCA (amber) (example 123bcg $\langle cr \rangle \langle l \rangle$ ) sets bargraph color to green during normal operation

**BCn, n=(n,y)** Bargraph color changing. BCN=no color change, BCY=yes color change to limit color (example 123bcy<cr> <lf>) sets bargraph to change color when the limit has been reached. The entire illuminated portion of the bargraph will change to the programmed limit color per the command set A1-A4 detailed below

**BOn, n=(r,g,a,d)** Sets the color of the off segments of the bargraph so the value being measured can be displayed as one color and the rest (background) in a separate color. Useful for displaying water/steam in boilers or pressure vessels.

(example 123bor<cr> <lf>) Once set, if the bargraph normal color (BCn above) is set to Green, the displayed value will turn on in green color, the remainder of the bargraph in red color. To turn off this feature, set BO to d.

**ACn, n=(n,y)** Alarm color changing. ACN=no color change, ACY=yes color change.

(example 123acy<cr> <lf>) sets bargraph to change color at the preprogrammed alarm values. Similar to BCn command above except only the portion of the bargraph beyond the alarm value changes color, not the entire bargraph.

**BAnn** Turn on or off bargraph Alarm (limit) markers BAon, BAoff

(example 123baon<cr> <lf>) turns on the alarm markers for the bargraph. When enabled, the appropriate bargraph segment will be turned on to indicate the alarm value location relative to the bargraph

## **Alarm (limit) Color for bar**

Sets color of limit markers on bargraph display

 $ACnx$ , n=1, 2, 3, 4, x=R, G, A, D. Change limit 1-4 color to Red, Green, Amber or off (D) (example 123ac4r<cr> <lf>) sets bargraph alarm color for limit A4 (hi-hi limit) to red

## **Limits (color changing)**

Limit commands are A1, A2, A3, A4 (Alarms). These limits are used to control mechanical or solid state relays if ordered

**Anyyyy** A= limit command, n=limit number  $(1-4)$ , yyyy=value of limit

 $A4$ =Hi-Hi limit

**A3**=Hi limit

**A2**=Low limit

 $A1 = L$ ow-Low limit

(example  $123a4140 \lt cr > \lt 1$  f>) sets alarm 4 limit to a value of 140. If displayed value is equal or greater than 140 then bargraph may change color if bc command is set to y. If relay outputs are installed, A4 relay will change state as well (+/-hysteresis value). Note order of operation for alarms; A4>A3, A3>A2, A2>A1. Unit will not allow an A1 value greater than an A2 value

# **Commands (Specific for Analog Input control)**

**ADnnn** Analog input enable (Controls input type, adon, adoff, adhz)

 $(example 123<sub>adon</sub><<sub>cr</sub><1$ 

This command gives you control over the input type, allowing you to turn the analog input on, off or change it to frequency input (adhz command). Commands are adon, adoff and adhz

**AVn** Averaging the Input Signal (Reduces unwanted noise)

 $(example 123av40 < cr><15$ 

Averaging command is AVn where n=0 to 255. The averaging method is a running average where the oldest reading of the group "n" is discarded and the newest reading is integrated into the group. Under normal conditions, a value of 40 for "n" is sufficient however for faster response times this may be reduced. If the signal has a large amount of fluctuations that you wish to suppress you may increase this up to a maximum of 255.

**DBn** Dead Band (Interacts with the Averaging command above)

 $(example 123db10 < cr>f$ 

This command is very similar to the Dead Band implemented into contact closure outputs years ago. It interacts with the A/D converters averaging command in order to provide a quick step response to a real change in the signal input as opposed to system noise. The Dead Band will reset the averaging to zero if a value is received that exceeds its threshold and then return the averaging back to the original setting so you have an adjustable smart filtering system. The value for "n" is in direct displayed units. If your unit is scaled from 0-500 for example and you're not concerned with a small change of 5, you can set DB to 5 and if you suddenly get a change in signal that exceeds 5, it will track the signal quickly and once stabilized will re-enable the averaging.

Sending DBa puts the unit into an automatic dead band setting that changes based on the input frequency.

## **LN<0-15> (Linearization and Math Functions)**

#### $(example 123ln5 < cr>f$

This command gives you the ability to linearize your input signal. You have a selection of 18 different types of linearization features as follows

 $0 = No$  linearization is enabled, display reads 1:1 with the interpretation of the X-Y calibration table  $1 =$  user polynomial as you sent to this device, uses a polynomial you created up to 9<sup>th</sup> order for linearization

 $2 =$  square root extraction, extracts the square root of the original displayed value on the display

 $3 = log$  (Base10), computes the log10 values of the original displayed reading

 $4 =$  anti-log (Base 10), computes the anti-log Base 10 value of the original displayed reading

5 = RTD PT100, 0.00385 Curve per ITS-90 Standard, compensates for non-linearity's of the sensor

6 = RTD PT100, 0.00392 Curve per ITS-90 Standard, compensates for non-linearity's of the sensor

7 = RTD PT1000, 0.00385 Curve per ITS-90 Standard, compensates for non-linearity's of the sensor

8 = RTD NI120, 0.00672 Curve per ITS-90 Standard, compensates for non-linearity's of the sensor

9 = RTD CU10, 0.00427 Curve per ITS-90 Standard, compensates for non-linearity's of the sensor

10 = Type J Thermocouple Curve per ITS-90 Standard, compensates for non-linearity's of the sensor

11 = Type K Thermocouple Curve per ITS-90 Standard, compensates for non-linearity's of the sensor 12 = Type N Thermocouple Curve per ITS-90 Standard, compensates for non-linearity's of the sensor

13 = Type E Thermocouple Curve per ITS-90 Standard, compensates for non-linearity's of the sensor

14 = Type R Thermocouple Curve per ITS-90 Standard, compensates for non-linearity's of the sensor

15 = Type S Thermocouple Curve per ITS-90 Standard, compensates for non-linearity's of the sensor

16 = Type T Thermocouple Curve per ITS-90 Standard, compensates for non-linearity's of the sensor

17 = Type B Thermocouple Curve per ITS-90 Standard, compensates for non-linearity's of the sensor

# **TCx (Temperature Units)**

(example 123tc0<cr><lf>) Sets temperature conversion to degrees C valid "x" values are 0, 1 and 2 This command is for Temperature Conversion to direct units in degrees Centigrade, Fahrenheit or Kelvin.  $0 = C$ ,  $1 = F$ ,  $2 = K$ 

Use this to set the desired displayed temperature after setting up the linearization

# **UPx y (User Polynomial Input)**

(example 123up1 0.099073e-12<cr><lf>) Sets your polynomial coefficient #1 to 0.099073 e-12. Coefficients are processed in the following order  $Y = X_9Y^9 + X_8Y^8 + X_7Y^7 + X_6Y^6 + X_5Y^5 + X_4Y^4 + X_3Y^3 + X_2Y^2 + X_1Y + X_0Y^4$ 

# **25 Point X-Y table input, Ux and Uy commands**

 $(example 123ux00<\!\!\text{cr}\!\!><\!\!\text{lf}\!\!>$ )

This is a user table input feature allowing you to input up to 25 X and Y coordinates to create your own 25 point linearization. This is also used to calibrate the device to your engineering units. For example, if your input signal is 4-20mADC and you wanted to display 0-300 on the numeric display you would send the following four command strings. *The space is required between the command and your value.*

123ux0 0.004<cr><lf> 123uy0 0<cr><lf>

123ux1 0.020<cr><lf>

123uy1 300<cr><lf>

Both Ux and Uy have a range of 0-24 entries. The values for "x" are in direct input of volts or amps units. If setting for milli-volt input then your value would be 0.050 for "x" as an example for 50mV from a shunt. For mA it would be 0.004 for 4mA and 0.020 for 20mA. If you are sending a 1-5V or 0-10V signal it would be 5 and 10 respectively for the full scale value

## **Analog input board for DC signals**

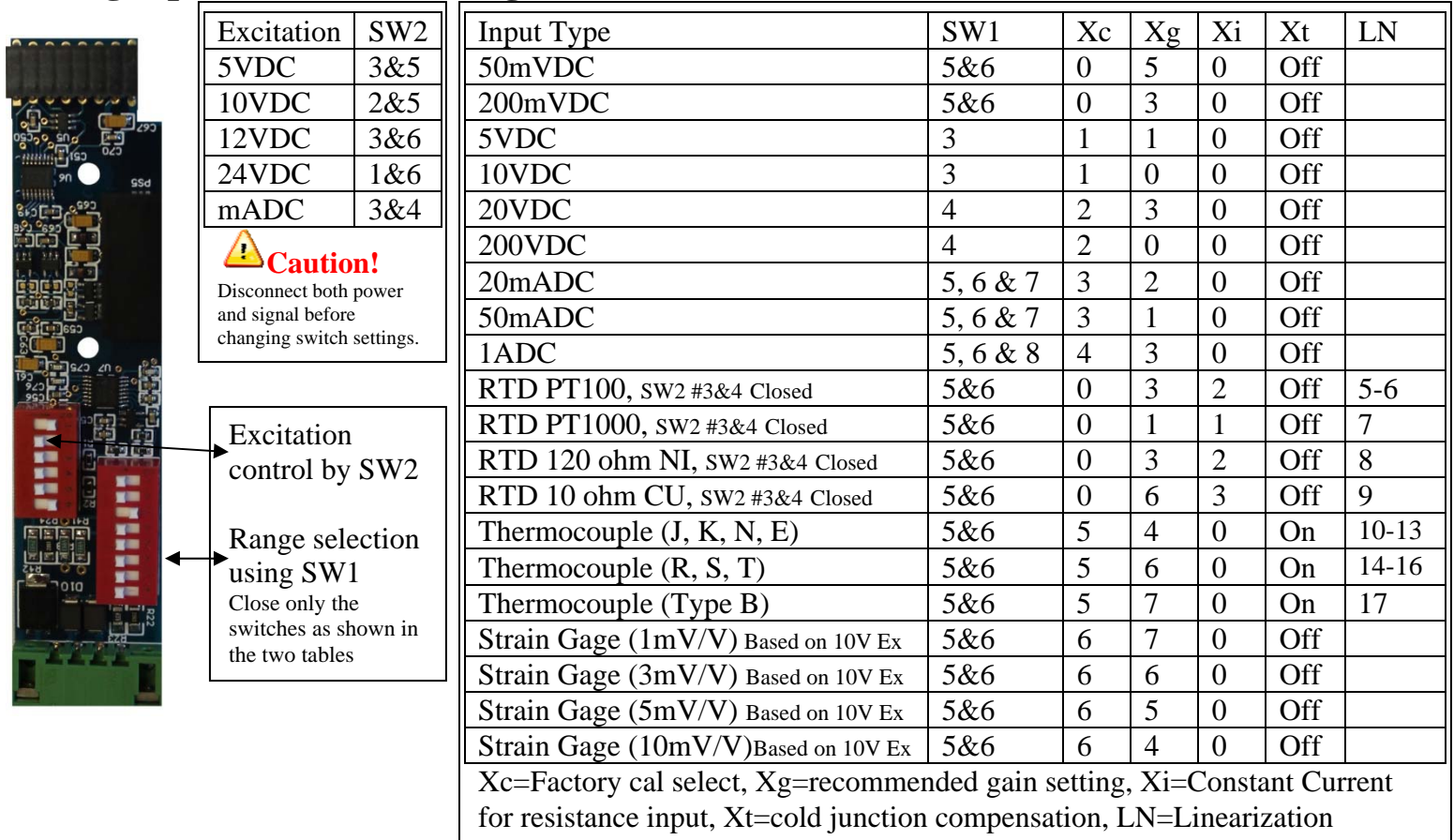

**XCn, n=(0-16)** Load factory calibration values to be used for different inputs per table above (example 123xc0 $\langle$ cr $>$  $\langle$ l $\rangle$ ) Loads the calibration coefficients for the 50mVDC input range

**XGn, n=(0-7)** Sets up the programmable gain amplifier (example  $123xg5\langle cr \rangle \langle lfs \rangle$ ) sets the input gain to 32

**XIn, n=(0-3)** Sets up the programmable current source used for resistance measurements. You have a selection of 0mA, 0.25mA, 0.50mA and 1.50mA (example  $123xi2 < cr><1$ *f* $>$ ) sets the current source 0.50mA

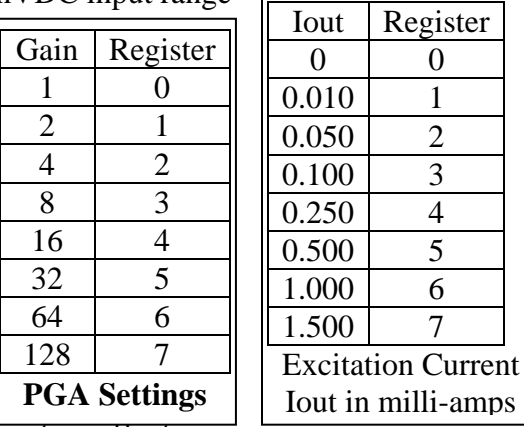

Register  $\overline{0}$ 

> $\overline{2}$  $\overline{3}$  $\overline{4}$ 5 1.000 6

**XTnn, n=(on / off)** Changes the temperature cold junction compensation effect.

(example 123xton<cr> <lf>) Turns on the cold junction compensation in order to cancel out errors from the thermocouple wire to terminal block connection. This command should only be used if the unit is going to be measuring temperature from a thermocouple probe.

# **Analog input board for AC True RMS Signals**

The AC Volts and Amps True RMS input option uses a high accuracy RMS-DC converter with a purely resistive input attenuator to set the appropriate range. Use the table below to select your input range and the GUI to configure the units scaling.

> Input Range  $\vert SW1 \vert Xc \vert Xg$  $200 \text{ mVAC}$  8 0 0 2 VAC 1 & 8 | 1 | 0 20 VAC 2 & 8 | 2 | 0 200 VAC 3 & 8 | 3 | 0 500 VAC  $4 & 8 & 4 & 0$  $1 \text{ Amp } AC$  6 5 0  $5 \text{ Amp } AC$  7 6 0

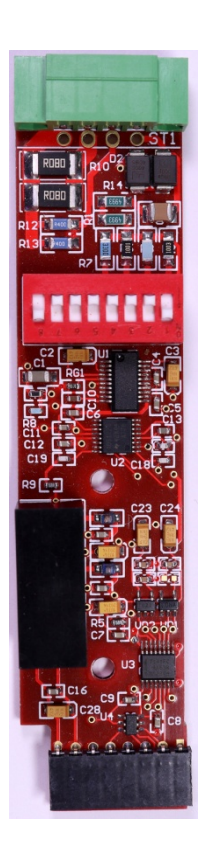

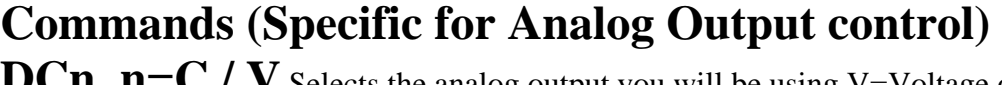

**DCn, n=C / V** Selects the analog output you will be using V=Voltage out, C=Current out (example 123dcc<cr> <lf>) sets the unit to use the current output calibration coefficients for maximum accuracy. Note that both outputs are always active and will track each other however only the output selected with this command will have the specified accuracy. The other output can be ignored if desired.

**DX (0-9)<##>** Selects the calibration slope of the analog output x-y table. You can have a simple linear output with only two break points or create a slope with up to 10 break points. The 0-9 are the break points, the ## is the value being displayed.

**DY** (0-9)<##> Selects the calibration slope of the analog output x-y table. You can have a simple linear output with only two break points or create a slope with up to 10 break points. The 0-9 are the break points, the ## is the value desired output in either volts or mill-amps based on the DC command above.

# **Commands (Specific for Relay output control)**

**AR (1-4)<##>** Sets the relay output delay in 100 millisecond increments. The (1-4) is the relay number which is the same as the alarm number

**4**=Hi-Hi limit

**3**=Hi limit

**2**=Low limit

**1**=Low-Low limit

The  $\langle #\#>$ , when set to 0 will have no delay, a setting of 1 will have a 100 millisecond delay, a setting of 10 will have a 1 second delay (1000 milliseconds)

**AH (1-4)<##>** Sets the hysteresis for each relay to avoid relay chatter when the process variable is near or at the alarm set point. The (1-4) is the relay number which is the same as the alarm number

**4**=Hi-Hi limit

**3**=Hi limit

**2**=Low limit

**1**=Low-Low limit

The  $\lt^{\#}\gg$ , when set to 0 will have no hysteresis and a setting of 5 will have 5 counts of hysteresis above and below the alarm value.

## **Mechanical and Solid State relay outputs**

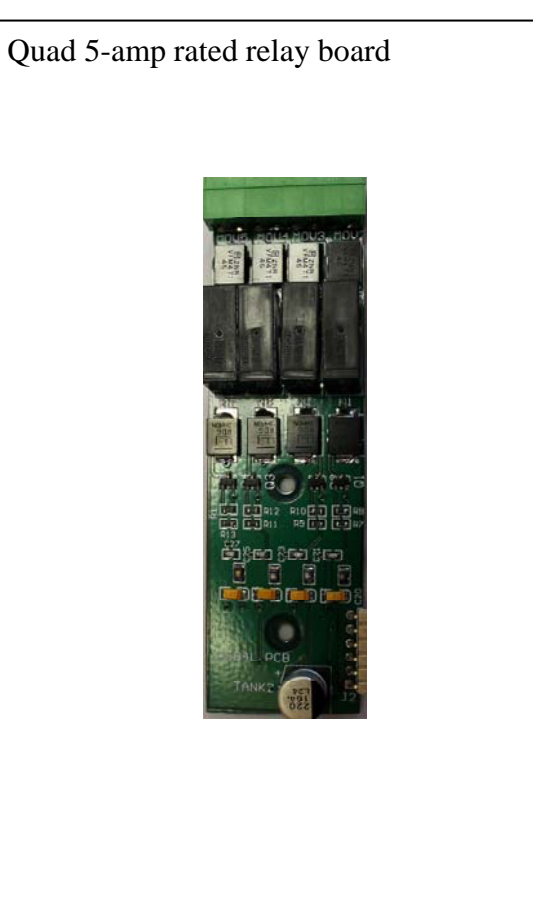

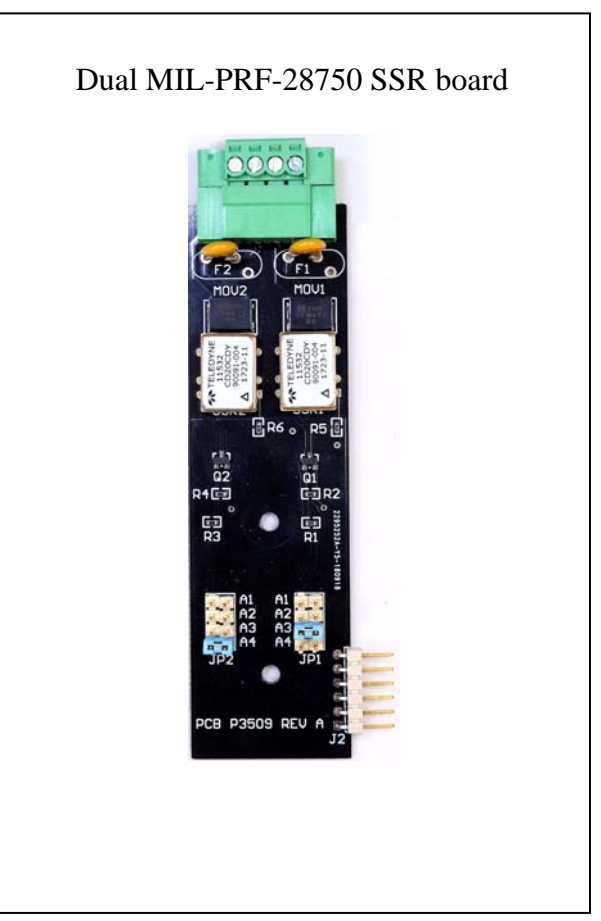

The quad relay board has each relay, 1-4, permanently connected to each alarm setting A1-A4.

On the dual SSR relay board, you can connect SSR1 and SSR2 to any of the four alarms by means of a mini-link jumper installed at JP1 and JP2. The board has white silkscreen next to each pair of pins, designating the alarm which will trip the relay (A1-A4).

## **Table of commands**

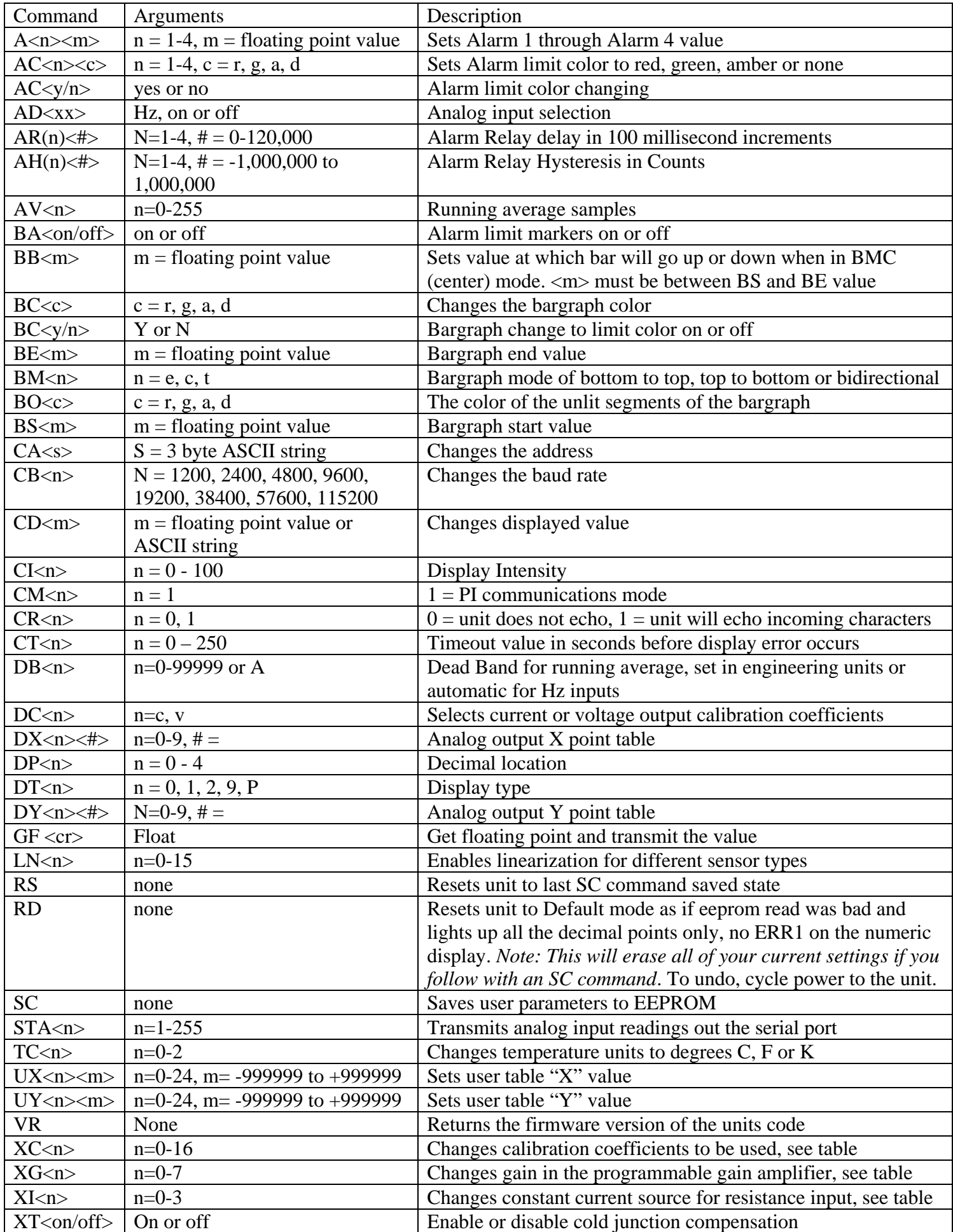

## **Commands (For ModBus versions)**

Commands are not case sensitive and are always terminated by  $\langle cr \rangle \langle l\hat{r} \rangle$  pair (enter key)

**AE**<#>, this command sets the end address for Master Mode

**AS**<#>, this command sets the start address for Master Mode

 $AU \ll \#$ , this command sets the unit (slave) address

CA<address>, this command is the same as the main processor, "change address" this is not the modbus address

 $CB$   $\lt$ baud $>$ , this command is the same as the main processor, "change baud"

**CM**<1,2,3,4>, communications mode 1 = normal ascii proprietary command set, 2 = slave, 3 = sniffer, 4 = master

**CCR**<0,1>, turns echo for modbus processor on or off. This is for debugging, leave it off for modbus applications as it isn't part of the modbus protocol to echo characters.

**CRD**<cr>, defaults the modbus processor

- **CVR**<cr>, modbus processor code version
- **, int or float as the incoming or outgoing data type.**  $0 =$  **integer,**  $1 =$  **float**

**MR**<#>, modbus register to be written to in sniffer and master mode. Register 23 is reserved and cannot be used.

**RO**<0,1>, register order 1,2,3,4 or 2,1,4,3.  $0 = 1,2,3,4$ ;  $1 = 2,1,4,3$ .

**RS**<cr>, reset both processors

**SC**<cr>, write both processors

**TT**<#>, transmit or receive poll timer

**UA**<0,1>, get analog value from main processor

#### **MODBUS code and command Summary.**

#### **Register Mapping**

For simplicity the memory mapping is repeated for the 4 different MODBUS memory spaces. The memory map is shown below.

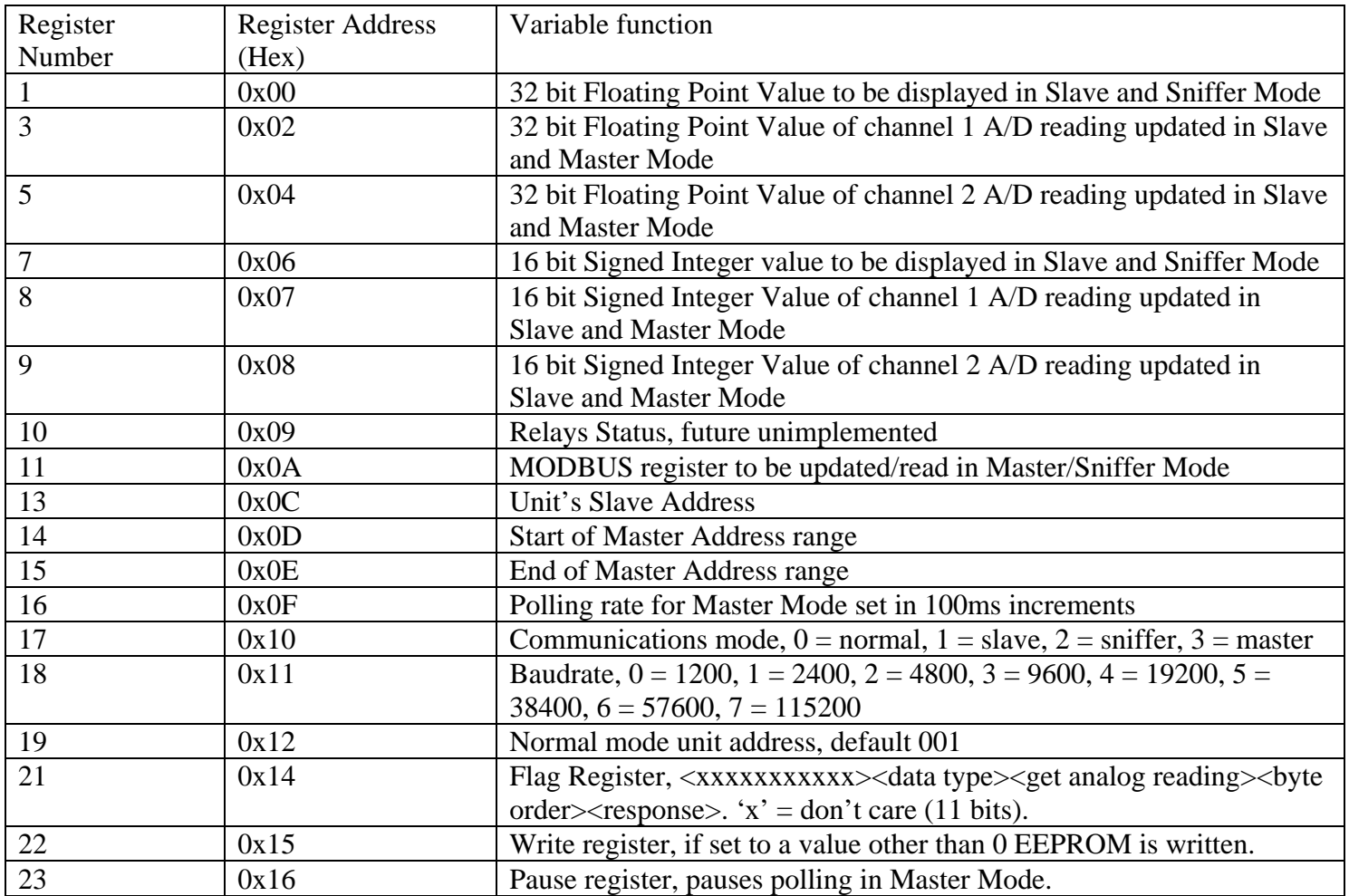

#### **Slave Mode**

In this mode the unit will act as a slave device. If the A/D converter is set to on and the "get analog reading" bit is set the unit will update the holding registers  $3 \& 4, 5 \& 6, 8$  and  $9$  with A/D data. If the "get analog bit" is not set the display will be updated with the values written to holding registers  $1 \& 2$  and  $7$ . If desired the main processor can be setup to timeout and display an error if the reading is not updated.

#### **Sniffer Mode**

In this mode the unit will only update its reading with values written to the MODBUS register. The sniffer will not generate a response. If desired the main processor can be setup to timeout and display an error if the reading is not updated. The data type of float or integer can be selected.

#### **Master Mode**

In this mode the unit can act as a Master and send data to multiple slave devices. The "get analog reading" bit must be set. The Address start and end range can be defined as well as what register is being written (MODBUS register). The data type of float or integer can be selected.

If the "get analog reading" bit is not set the unit will request data from the address start address and display the response.

#### **GUI**

The GUI can be used to configure all MODBUS modes. Depending upon the mode not all options are available. The GUI is intelligent and will only enable available options for the different MODBUS modes.

#### **Variable Description**

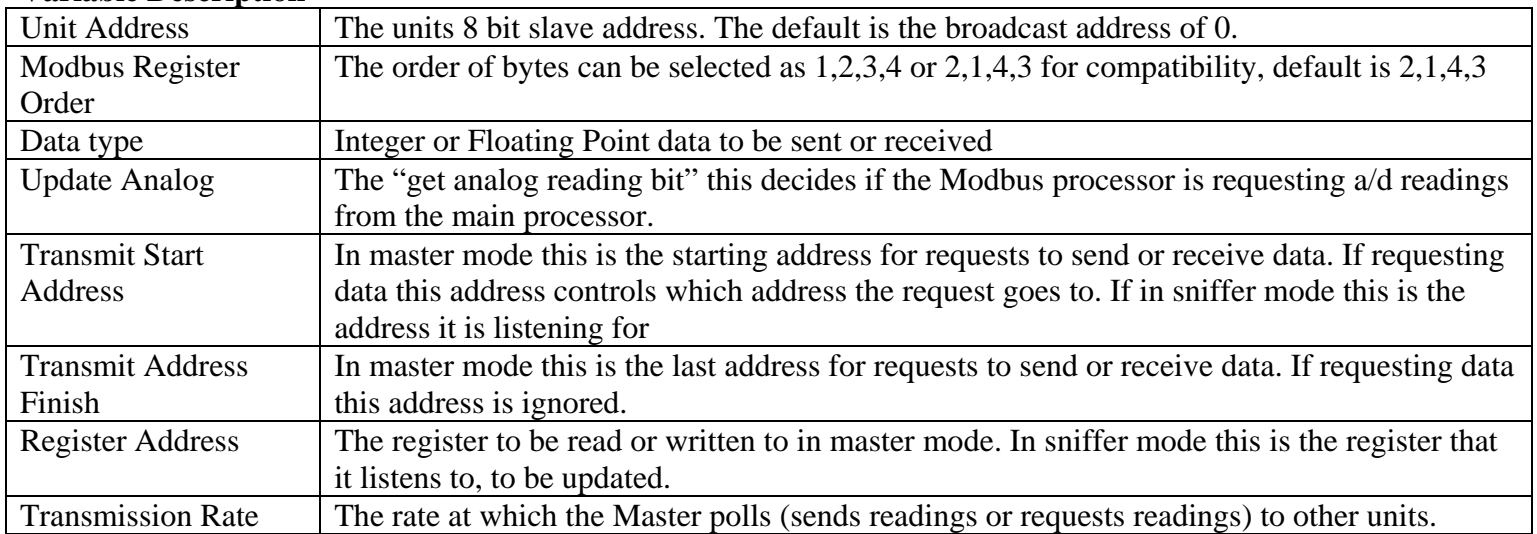

**Master connection diagram for P350, P216 and P180. Number of channels dependant on part number ordered** 

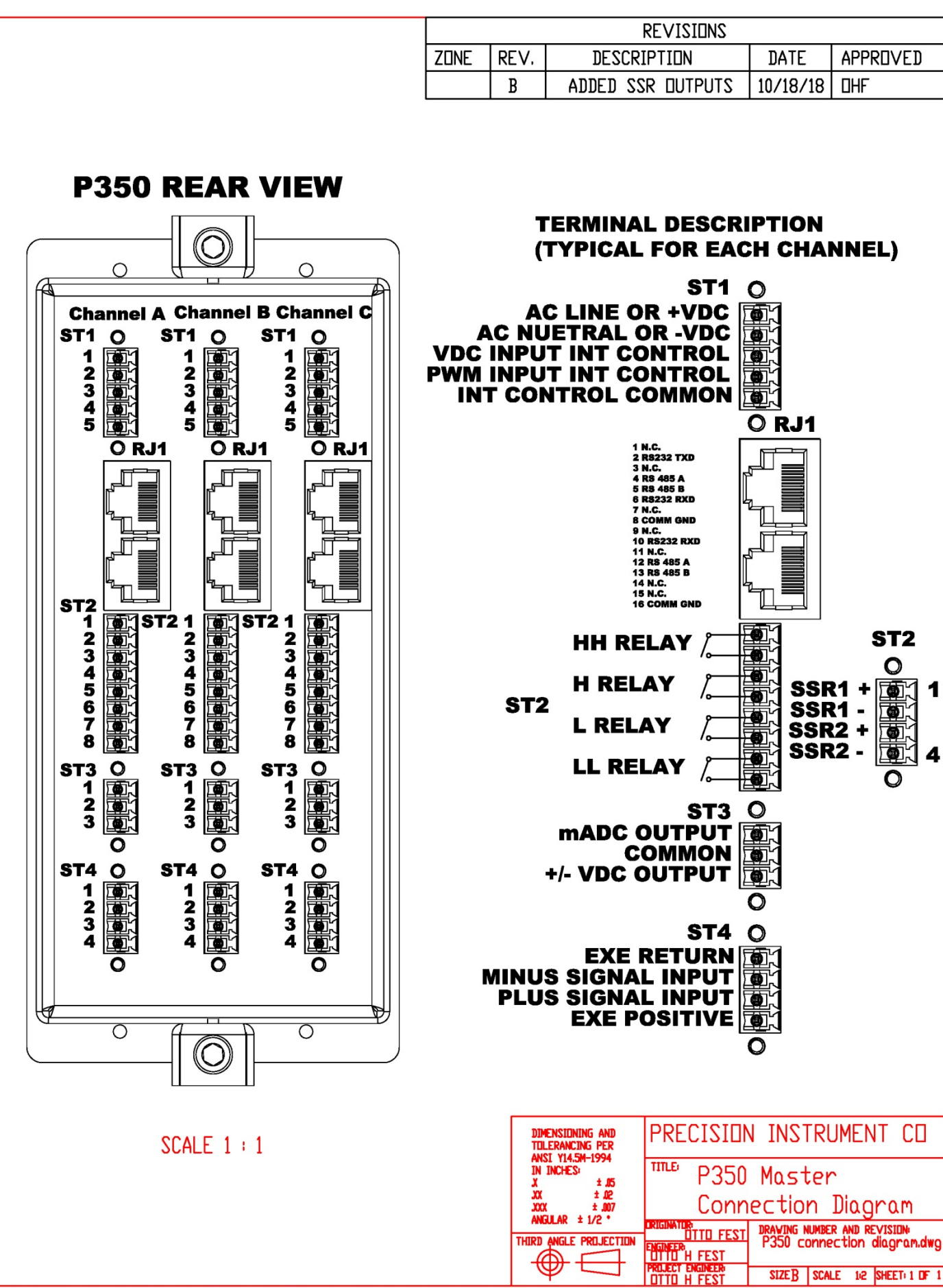

THE INFORMATION CONTAINED IN THIS DRAWING IS THE SOLE PROPERTY OF PRECISION INSTRUMENT CO. ANY REPRODUCTION IN PART OR WHOLE WITHOUT THE WRITTEN PERMISSION OF PRECISION INSTRUMENT CO IS PROHIBITED

### **DC input type connection diagram for P350, P216 and P180 series**

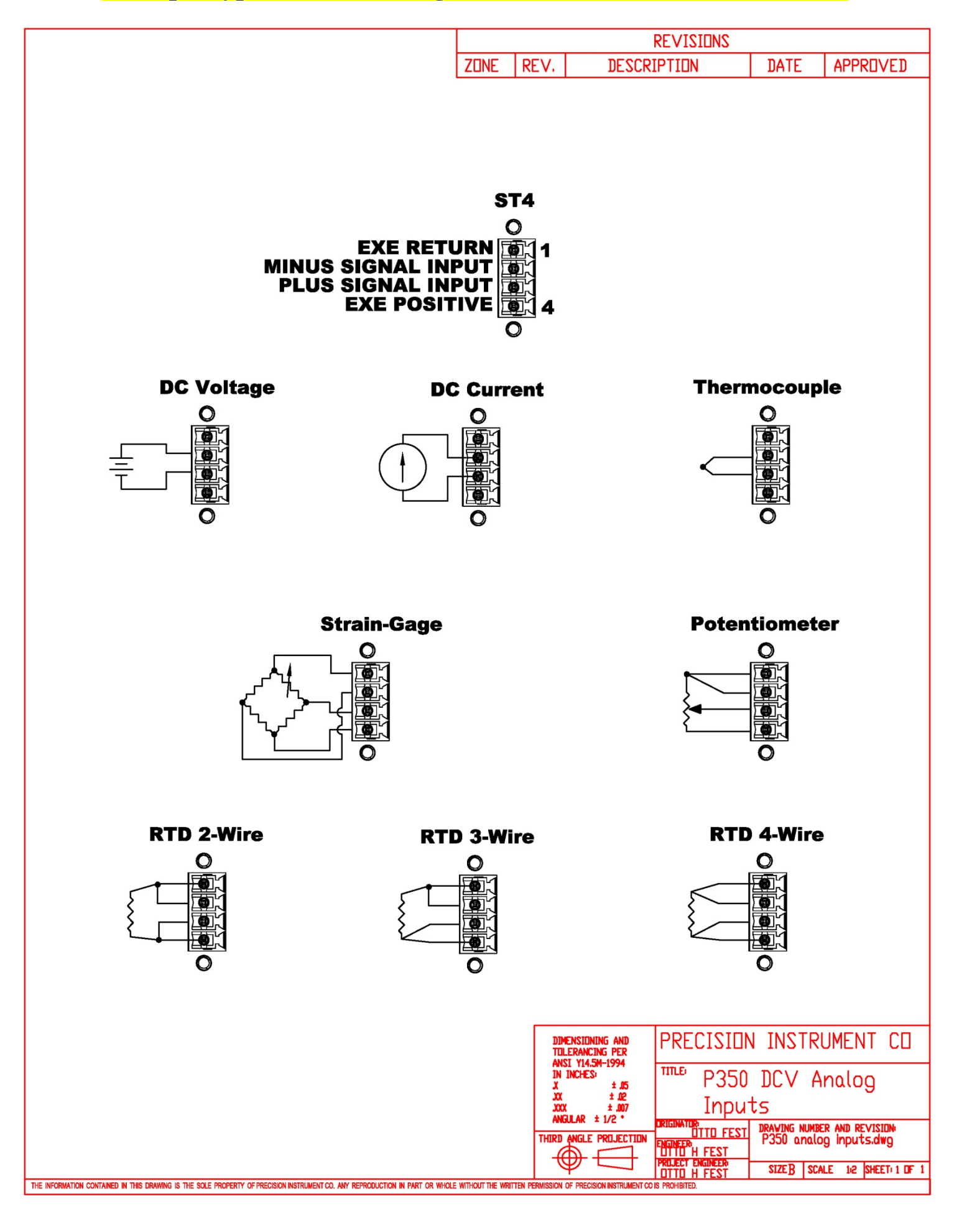

#### **PB40 Master Connection Diagram**

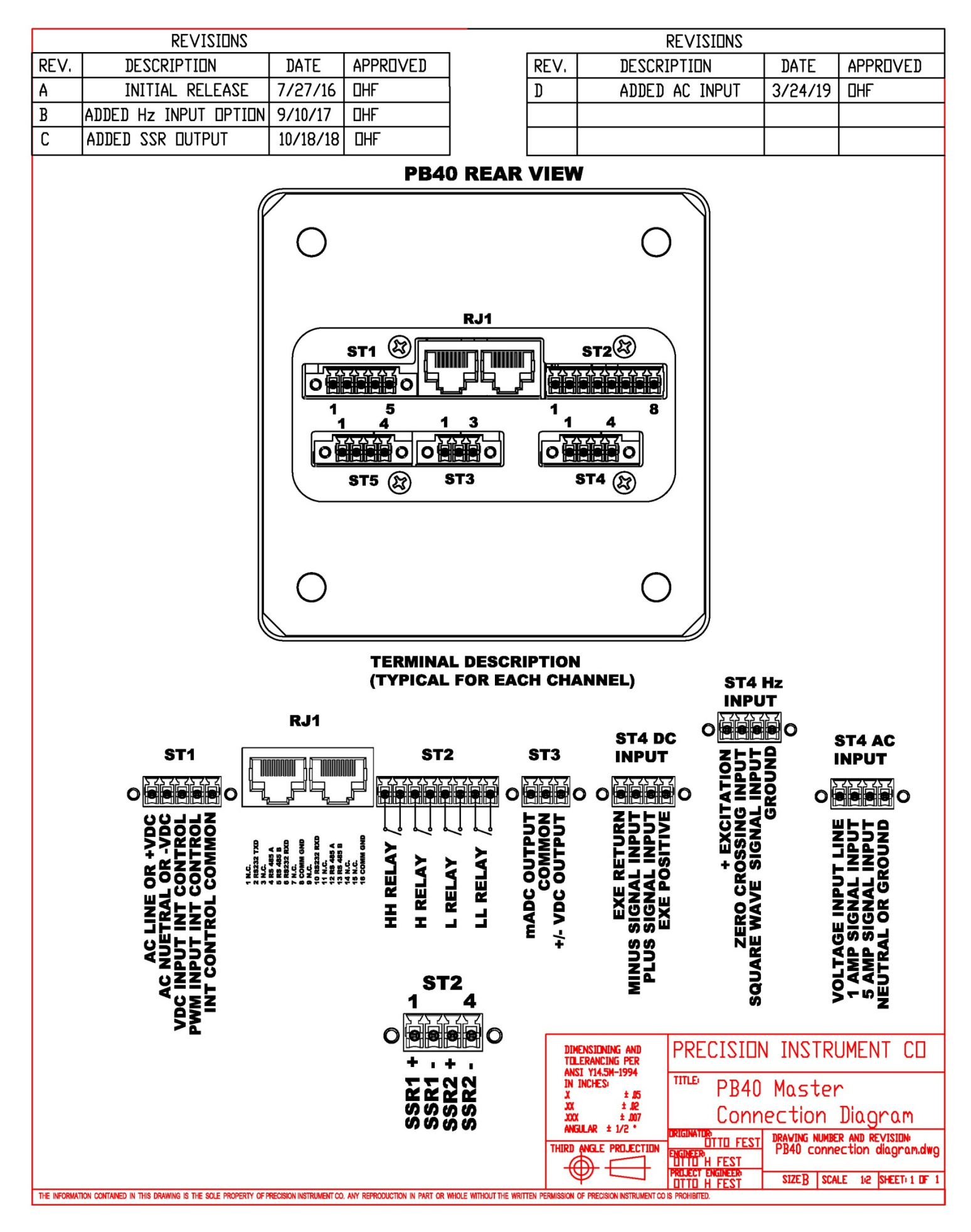

#### **DC input type connection diagram for PB40 Series**

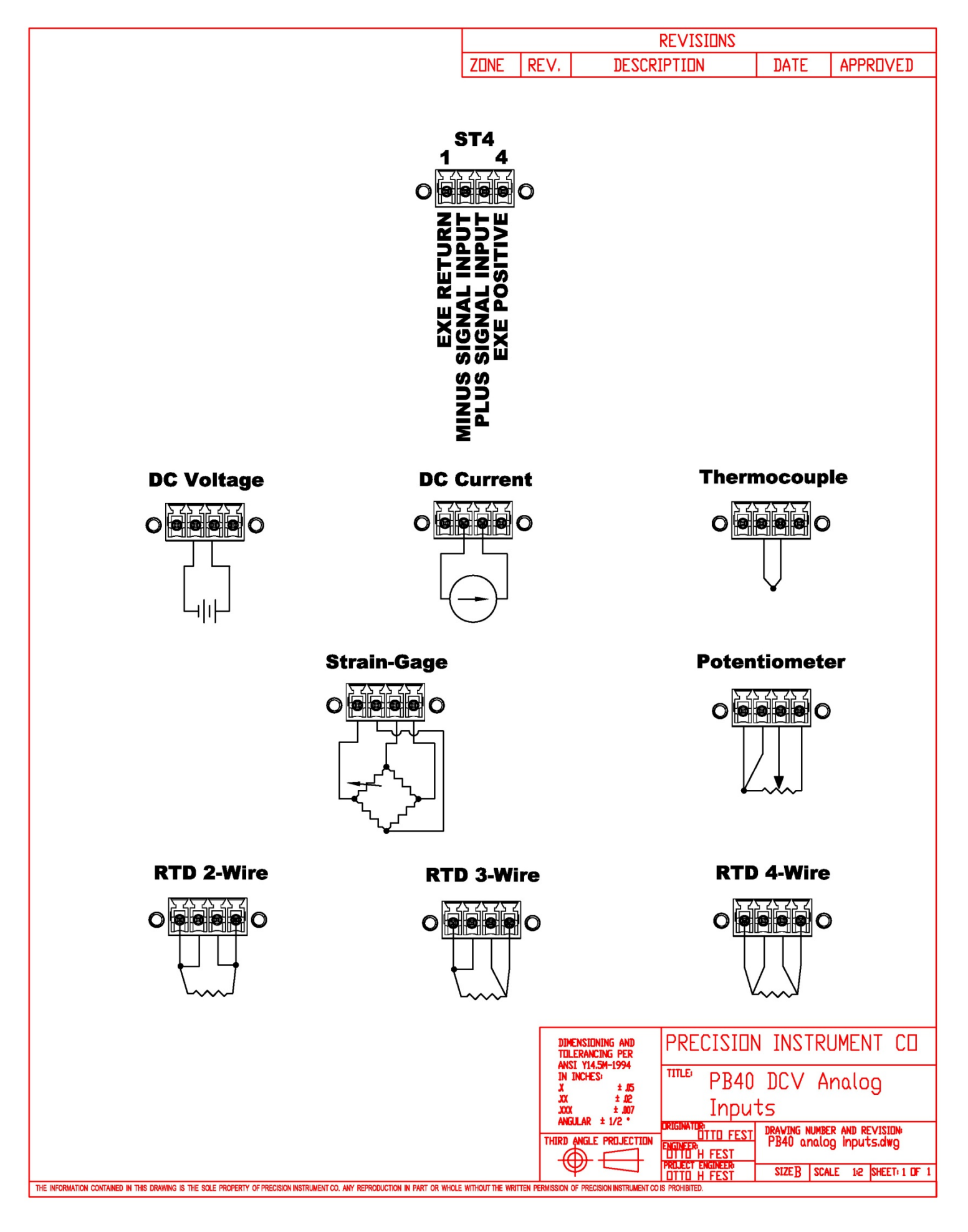

#### **P350 Mechanical Information**

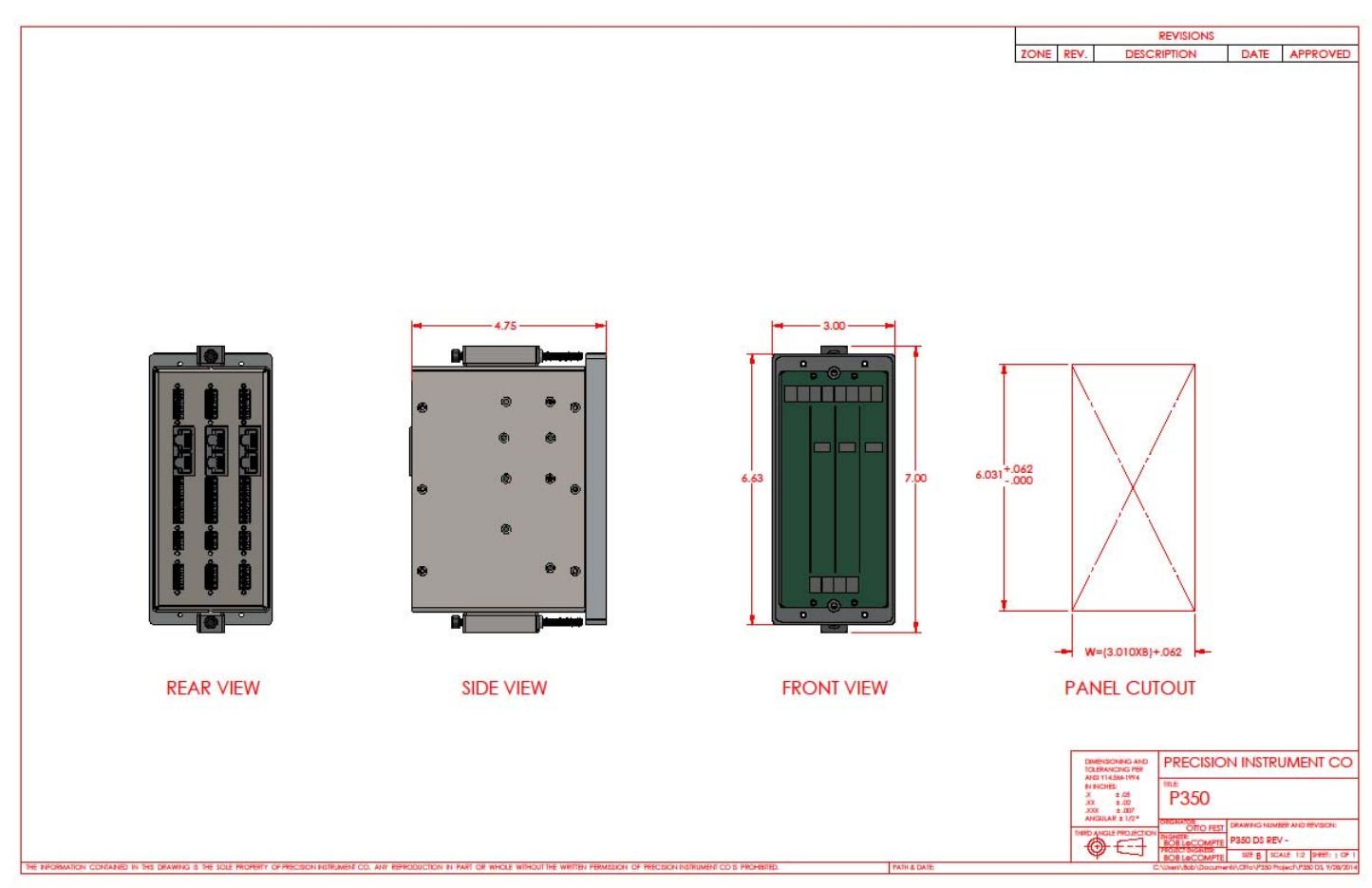

#### **P9224 Mechanical Information**

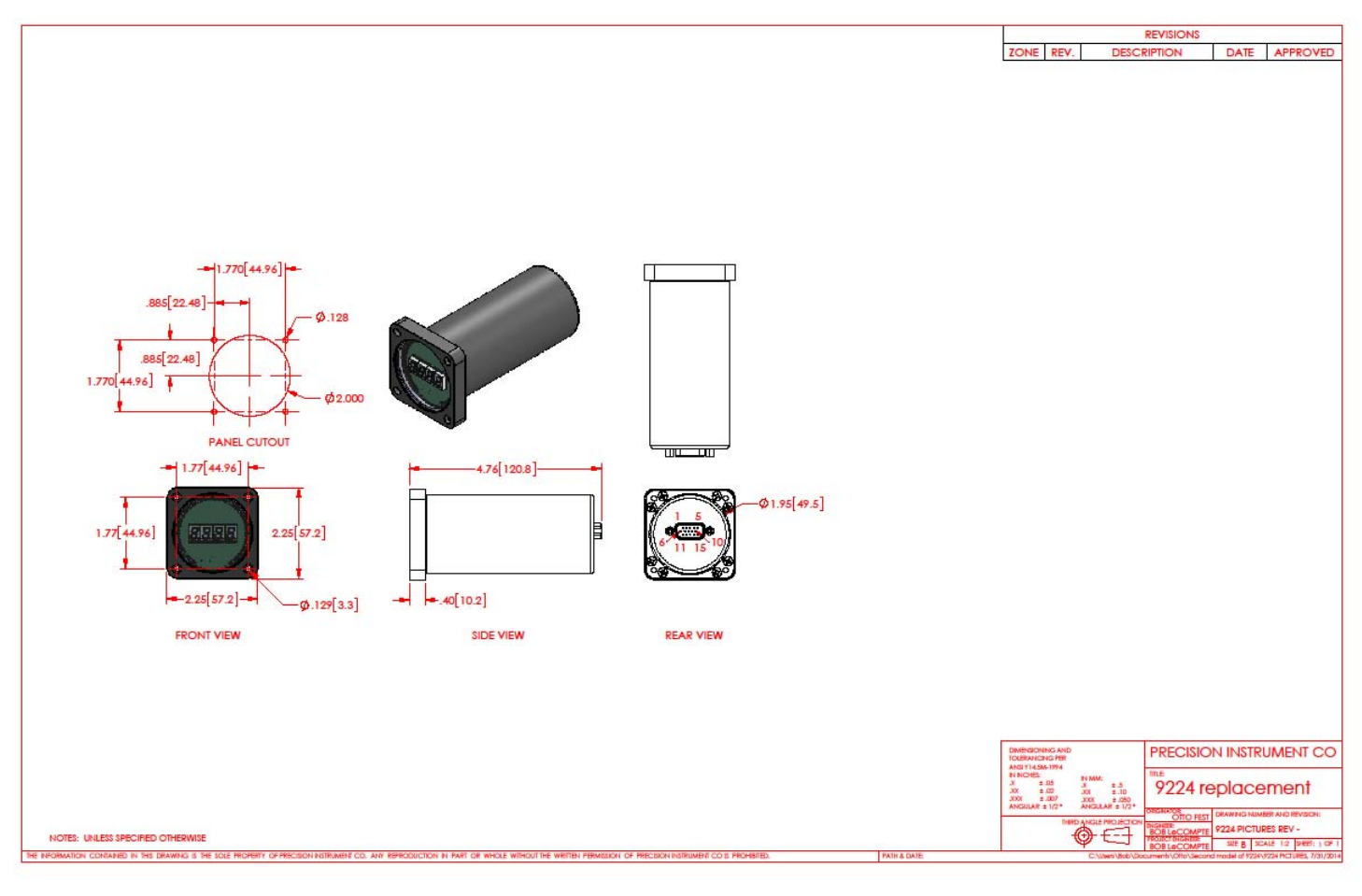

#### **P180 Mechanical Information**

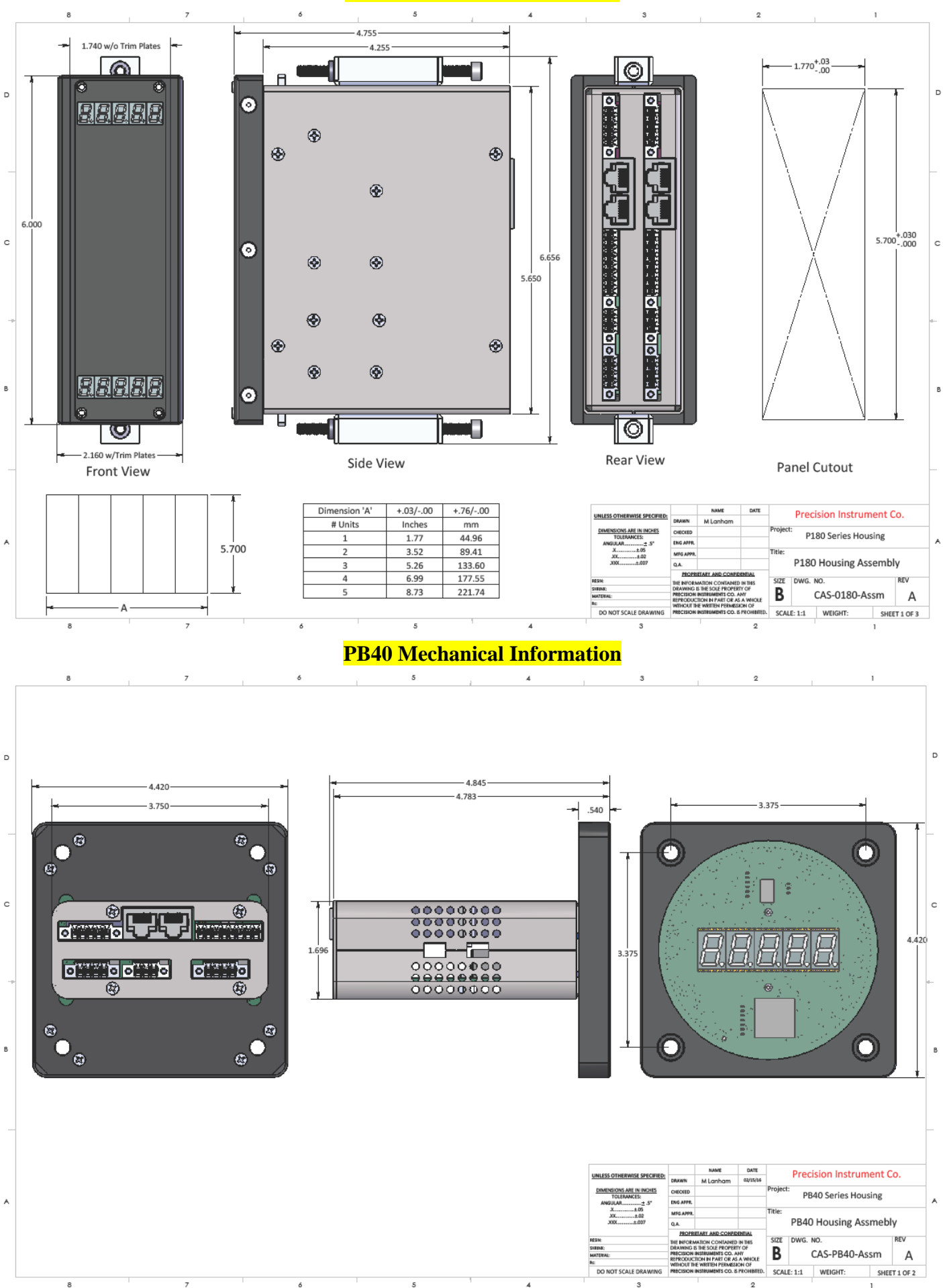

 $\overline{A}$ 

 $\overline{2}$